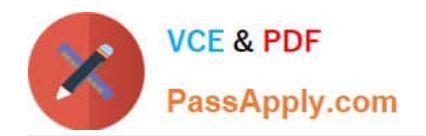

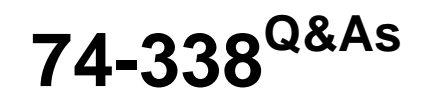

Lync 2013 Depth Support Engineer

# **Pass home 74-338 Exam with 100% Guarantee**

Free Download Real Questions & Answers **PDF** and **VCE** file from:

**https://www.passapply.com/74-338.html**

100% Passing Guarantee 100% Money Back Assurance

Following Questions and Answers are all new published by home Official Exam Center

**C** Instant Download After Purchase

**83 100% Money Back Guarantee** 

- 365 Days Free Update
- 800,000+ Satisfied Customers

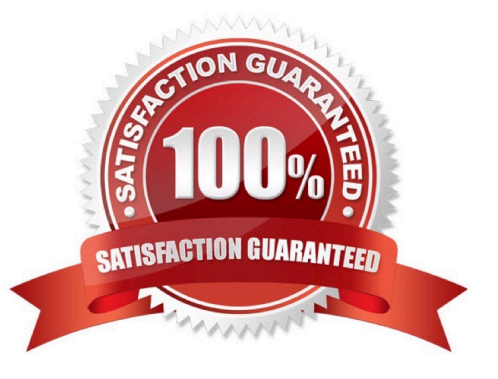

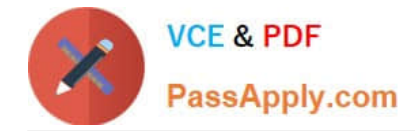

#### **QUESTION 1**

You support a customer whose network environment includes Microsoft Lync Server 2013 Standard Edition deployed with an Edge Server that is connected to the Internet.

A user reports that when he tries to share a Microsoft PowerPoint presentation in a Lync conference, external users receive the following error message: "Some sharing features are unavailable due to server connectivity issues."

You ask the customer to run the Get-OfficeWebAppsFarm cmdlet on the Office Web Application Companion (WAC) server.

He provides the following result:

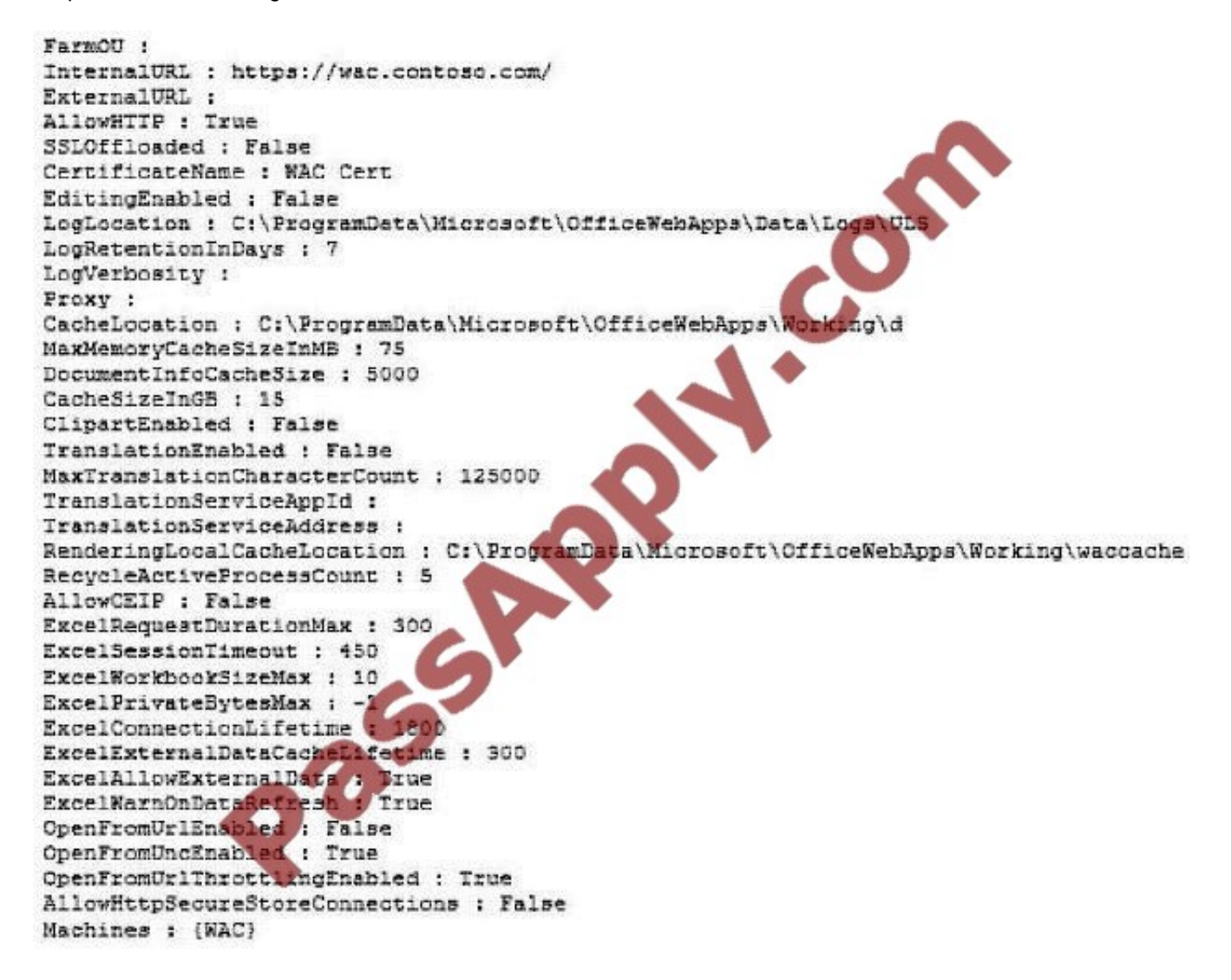

You need to ensure that external users are able to share and view PowerPoint presentations in Lync meetings. What should you do?

A. Install WAC on the Edge Server.

B. Set the ExternalUrl parameter on the WAC server and publish to the Internet by using a reverse proxy.

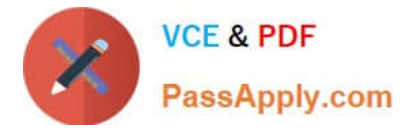

- C. Install WAC on the Front End pool.
- D. Set the InternalUrl parameter on the WAC server and publish to the Internet by using a reverse proxy.

Correct Answer: B

#### **QUESTION 2**

You support a Microsoft Lync Server 2013 environment with open federation for a company named Contoso.

Contoso\\'s perimeter network topology is shown in the exhibit. (Click the Exhibit button.) The public certificates on the external interfaces of the Lync Edge and Reverse Proxy are as follows:

### **Lync Edge**

Subject Name: sip.contoso.com Subject Alternative Nam sip.contoso.com webconf.contoso.com av.contoso.com **Reverse Proxy** 

Subject Namet lyncweb.contoso.com **Subject Alternative Names:** lyncweb.contoso.com meet.contoso.com dialin.contoso.com

You receive a support ticket that audio calls to federated partners that also use Lync Server 2013 are not working.

You need to correct the issue of the failed audio calls.

What should you do?

A. Add "contoso.com" as a subject alternative name to the public certificate on the reverse proxy external interface.

B. Add "lyncdiscover.contoso.com" as a subject alternative name to the public certificate on the reverse proxy external interface.

C. Open the inbound and outbound UDP port 5061 on the external firewall to the Access Edge Service External IP address.

D. Open the inbound and outbound UDP and TCP port range 50000-59999 on the external firewall to the AV Edge Service External IP address.

E. Open the inbound and outbound UDP port 3478 on the external firewall to the AV Edge Service External IP address.

Correct Answer: E

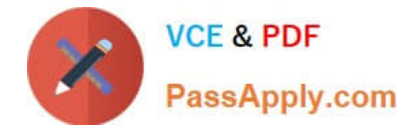

#### **QUESTION 3**

Your customer recently installed Microsoft Lync Server 2013 in his company network and he is migrating users from Office Communications Server (OCS) 2007 R2.

Some users who have been moved to Lync server but still have the OCS client installed report that they receive the following error when trying to connect:

"Microsoft Office Communicator 2007 R2 is not a version that can be used to sign in to the server. Please contact your system administrator to get the required version."

You need to ensure that Microsoft Office Communicator 2007 R2 clients can connect to the Lync server.

What are two possible ways to achieve this goal? (Each correct answer presents a complete solution. Choose two.)

A. Run the Set-CsClientVersionConfiguration -Enabled \$false cmdlet.

B. Install the latest Microsoft Office Communicator 2007 R2 update.

C. Run the Get-CsClientVersionPolicyRule | Where-Object {\$\_.UserAgent -eq "CPE"} | Set- CsClientVersionPolicyRule -MajorVersion 0 -MinorVersion 0 - BuildNumber 0 -Action Allow cmdlet.

D. Enter a new registry entry on the client computers:

HKEY\_CURRENT\_USER\Software\Policies\Microsoft\Communicator Name: DisableServerCheck Type: DWORD Value: 1 (00000001)

Correct Answer: AB

#### **QUESTION 4**

You deploy a Microsoft Lync Server 2013 Enterprise Pool that is configured with Enterprise Voice and Dial-in Conferencing. All client computers run Windows 7 or Windows 8, and all use Lync 2013.

Users report that they are unable to share Microsoft PowerPoint presentations with users who are using certain mobile devices. They also report that they are unable to scroll through a PowerPoint presentation independent of the presentation

itself.

You need to ensure that while they are in conferences, users are able to share PowerPoint presentations with users who are using mobile devices. You also need to ensure that users are able to scroll through PowerPoint presentations.

What should you do?

A. Install an Office Web Apps Server on a server and configure Lync Server 2013 to communicate with Office Web Apps.

B. Install an Office Web Apps Server on a server that is running Office 2013 and configure Lync Server 2013 to communicate with Office Web Apps.

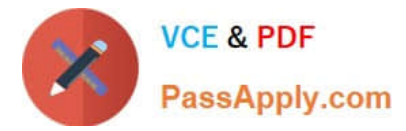

- C. Install Office 2013 for all users and instruct them to use PowerPoint 2013.
- D. Configure a new conferencing policy and enable the AllowMultiView.

Correct Answer: A

#### **QUESTION 5**

You support a customer who administers Microsoft Lync Server 2013 Enterprise servers in his company. The pool named lync.contoso.com is configured with the session initiation protocol (SIP) domain contoso.com. The internal split-DNS domain contoso.com contains the following records:

\_gc.\_tcpSRV priority 0, weight 100, port 3268 dc1.contoso.com\_ldap.\_tcpSRV priority 0, weight 100, port 389 dc1.contoso.com\_kerberos.\_tcpSRV priority 0, weight 100, port 88 dc1.contoso.com\_sipinternal.\_tcpSRV priority 0, weight 0, port 5061, lync.contoso.com \_sip.\_tlsSRV priority 0, weight 0, port 5061, lync.contoso.com EnterpriseCA

A 192.168.10.5Admin A 192.168.10.10Lync A 192.168.10.10Lyncdiscoverinternal A 192.168.10.10Exchange2010 A 192.168.10.4OWA A 192.168.10.4DC1 A 192.168.10.3Sip A

192.168.10.10

Users who are running Lync Mobile on their mobile devices report that when they attempt to retrieve calendar information, they receive an error that references a Microsoft Exchange Web Services connectivity issue. You need to ensure that users are able to receive calendar information from Lync Mobile devices.

What should you do?

A. Reconfigure Dynamic Host Configuration Protocol (DHCP) option 120 to point to DC1.contoso.local.

B. Create the following service record in DNS: \_lyncdiscover.\_tcp.contoso.com SRV Priority 0, weight 0, port 5061, Lync.contoso.com

C. Reconfigure Dynamic Host Configuration Protocol (DHCP) option 43 to point to EnterpriseCA.contoso.local.

D. Create the following host record in DNS: Autodiscover.contoso.com A 192.168.10.4

Correct Answer: D

[Latest 74-338 Dumps](https://www.passapply.com/74-338.html) [74-338 Practice Test](https://www.passapply.com/74-338.html) [74-338 Exam Questions](https://www.passapply.com/74-338.html)

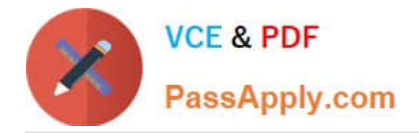

To Read the Whole Q&As, please purchase the Complete Version from Our website.

# **Try our product !**

100% Guaranteed Success 100% Money Back Guarantee 365 Days Free Update Instant Download After Purchase 24x7 Customer Support Average 99.9% Success Rate More than 800,000 Satisfied Customers Worldwide Multi-Platform capabilities - Windows, Mac, Android, iPhone, iPod, iPad, Kindle

We provide exam PDF and VCE of Cisco, Microsoft, IBM, CompTIA, Oracle and other IT Certifications. You can view Vendor list of All Certification Exams offered:

### https://www.passapply.com/allproducts

## **Need Help**

Please provide as much detail as possible so we can best assist you. To update a previously submitted ticket:

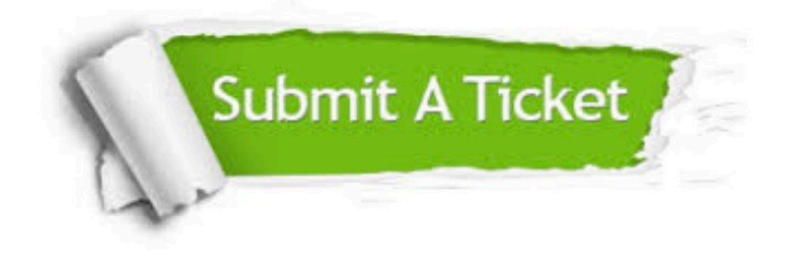

#### **One Year Free Update**

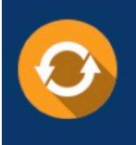

Free update is available within One fear after your purchase. After One Year, you will get 50% discounts for updating. And we are proud to .<br>poast a 24/7 efficient Customer Support system via Email

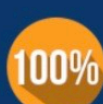

**Money Back Guarantee** To ensure that you are spending on

quality products, we provide 100% money back guarantee for 30 days from the date of purchase

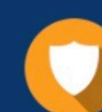

#### **Security & Privacy**

We respect customer privacy. We use McAfee's security service to provide you with utmost security for vour personal information & peace of mind.

Any charges made through this site will appear as Global Simulators Limited. All trademarks are the property of their respective owners. Copyright © passapply, All Rights Reserved.